## FedEx Electronic Trade Documents

העברת ניירת באופן אלקטרוני בסיום הפקת שטרי מטען FedEx.

–פיתרון המונע עיכובי מכס ומוריד את כמות העתקי הניירת שעל גבי המשלוח.

## .1שינוי הגדרות באתר לצורך שימוש בשירות :

כניסה לשטר מטען חדש.לחיצה על PREFERENCE) מעל סעיף 4 )

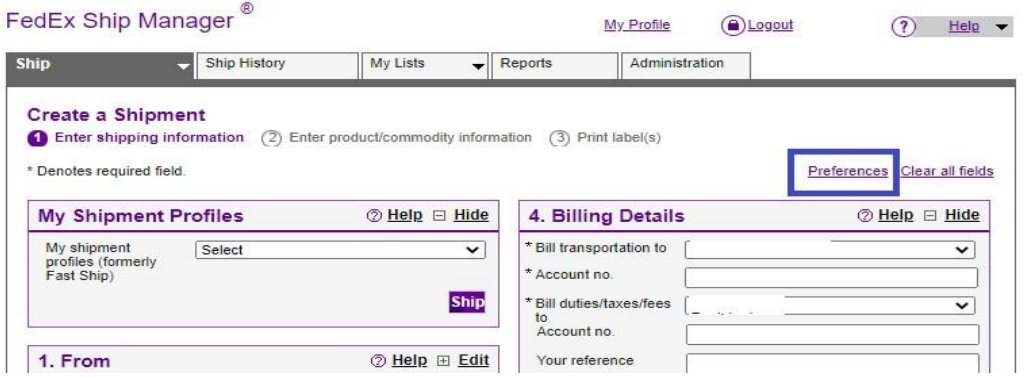

## .2 סימון ואישור הסכמה-

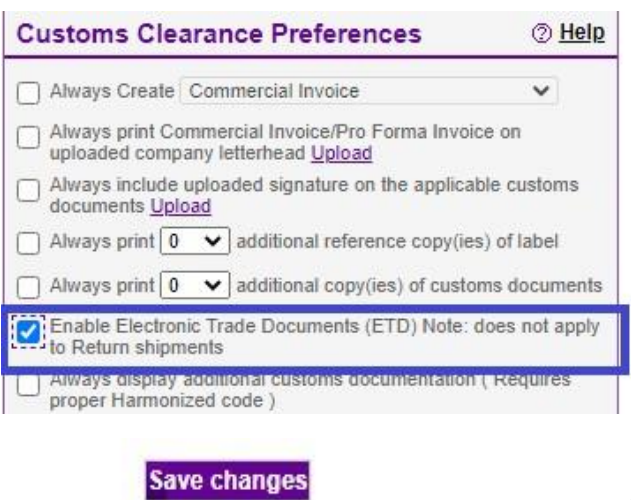

.3 שמירה בתחתית העמוד-

## **אופן העלאת ניירת אלקטרונית : יש לסמן בסעיף 8 docs trade additional attched**

להבא בהפקת שטר מטען בסעיף 8 אם החשבונית נוצרה מהאתר יש לבחור – FEDEX USE **GENERATED** 

במידה והחשבונית לא נוצר מהאתר יש לסמן את סוג החשבונית ולבחור: <mark>Use mu own</mark> ולהעלות חשבונית

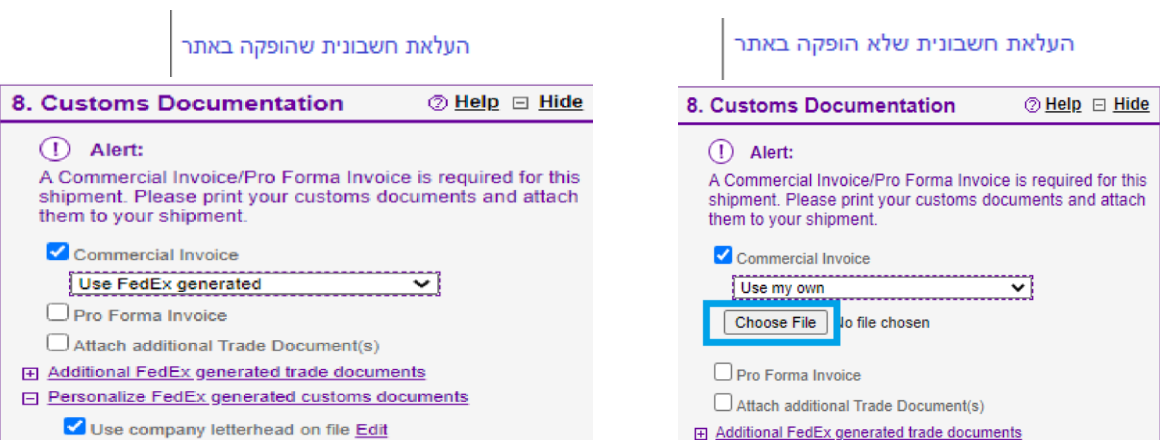